EL-PIAST SP. Z O.O.

# Ethernet w sterownika ELP

**Ryszard Dworzecki 2016-03-15**

Dokument zawiera podstawowe informację związane z obsługą i działaniem protokołów Ethernetowych w sterownikach firmy EL-Piast.

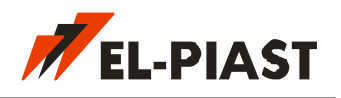

### Spis treści

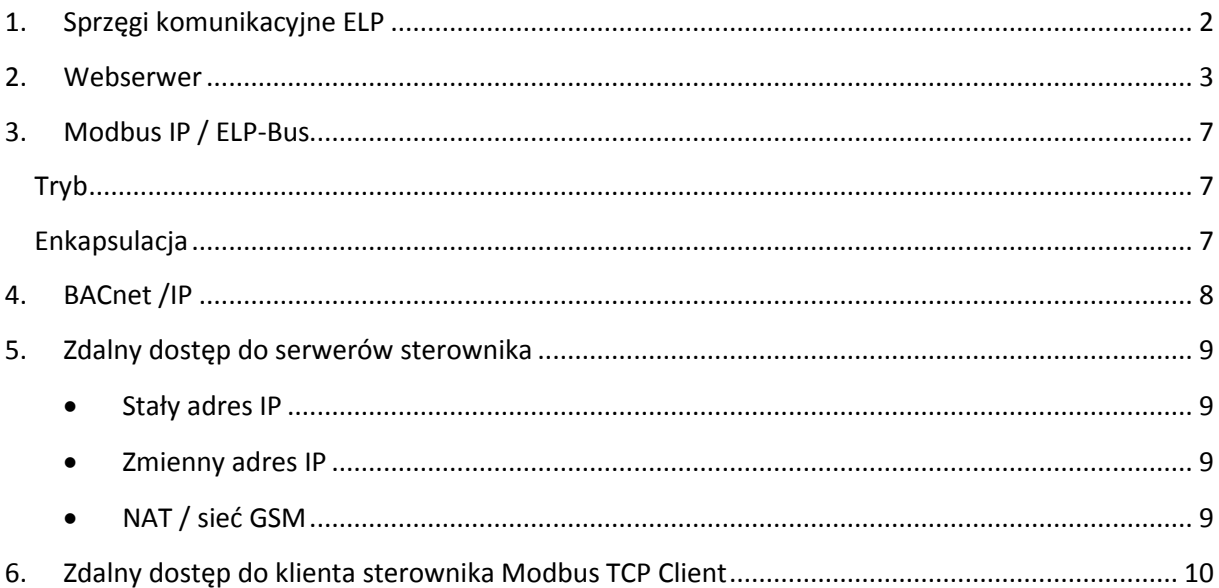

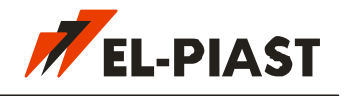

### <span id="page-2-0"></span>**1. Sprzęgi komunikacyjne ELP**

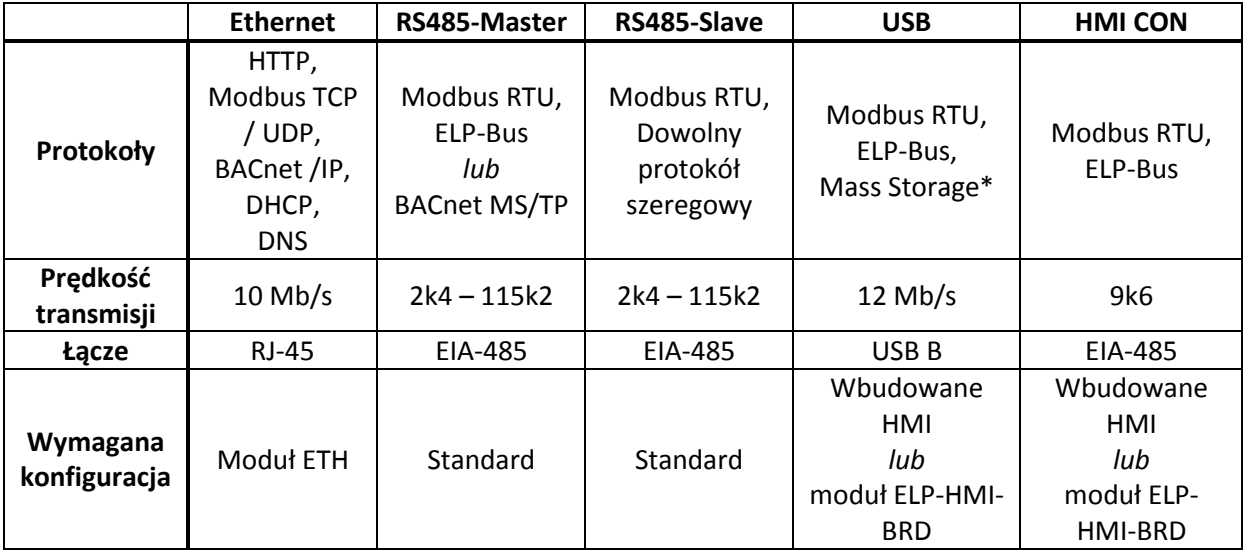

Dzięki modułowi ETH można rozszerzyć funkcjonalność sterowników ELP o łącze Ethernet 10 Mb/s. W skład dostępnych protokołów wchodzą:

- **HTTP** serwer www (webserwer) umożliwiający zarządzanie sterownikiem z poziomu przeglądarki internetowej.
- **Modbus IP** wersja Modbus dostępna z poziomu sieci TCP lub UDP.
- **BACnet /IP** popularny protokół stosowany przez systemy BMS. Sterownik oprócz dostępu do BACnet /IP jest również routerem sieci BACnet /IP - MS/TP.
- **DHCP** protokół pozwalający automatycznie ustalić adres IP sterownika w sieci lokalnej.
- **DNS** protokół wyszukujący adresy IP po nazwach. Stosowany w przypadku połączenia *TCP Client* dla protokołu *Modbus IP*.

#### **Domyślne nastawy Ethernet dla sterownika:**

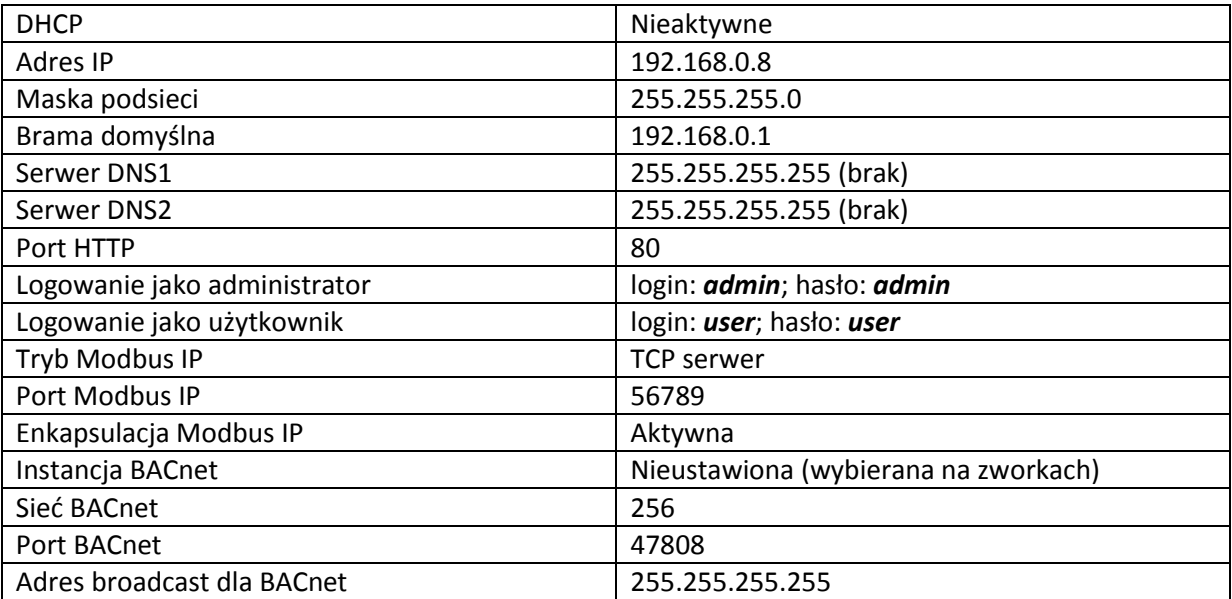

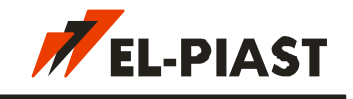

#### <span id="page-3-0"></span>**2. Webserwer**

Aby skomunikować się ze sterownikiem przy pierwszym uruchomieniu należy ustawić w komputerze parametry IP dla karty sieciowej do której podłączony jest sterownik:

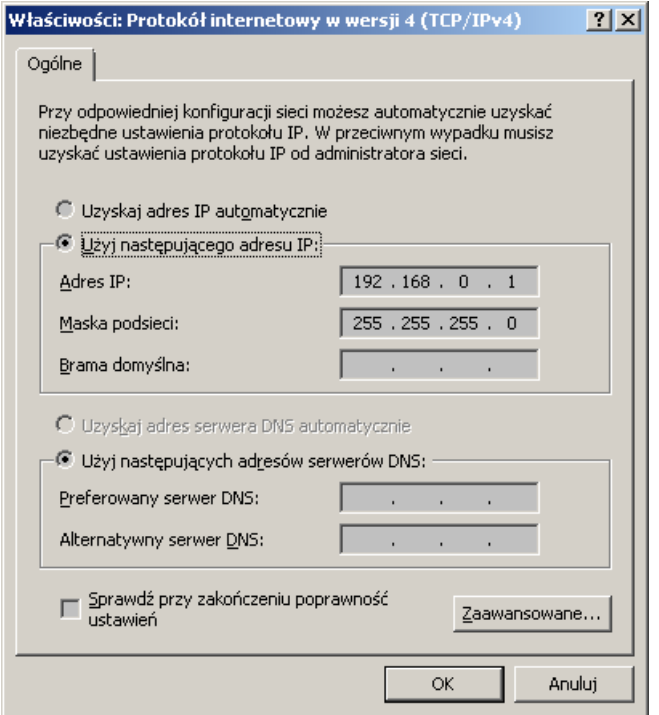

W kolejnym etapie należy uruchomić przeglądarkę internetową i w polu adresu wprowadzić IP sterownika: 192.168.0.8

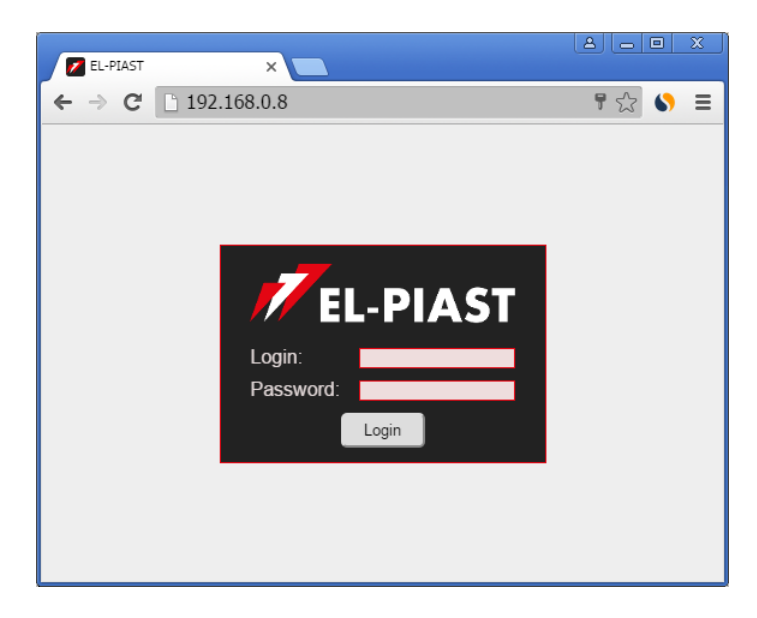

Powinna pojawić się strona logowania. Należy wprowadzić login i hasło. Domyślnie dla administratora login: admin, hasło: admin.

Po naciśnięciu klawisza *Enter* lub przycisku *Login* następuje ładowanie strony internetowej sterownika. Może to zająć od kilku do kilkunastu sekund.

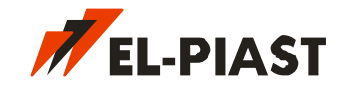

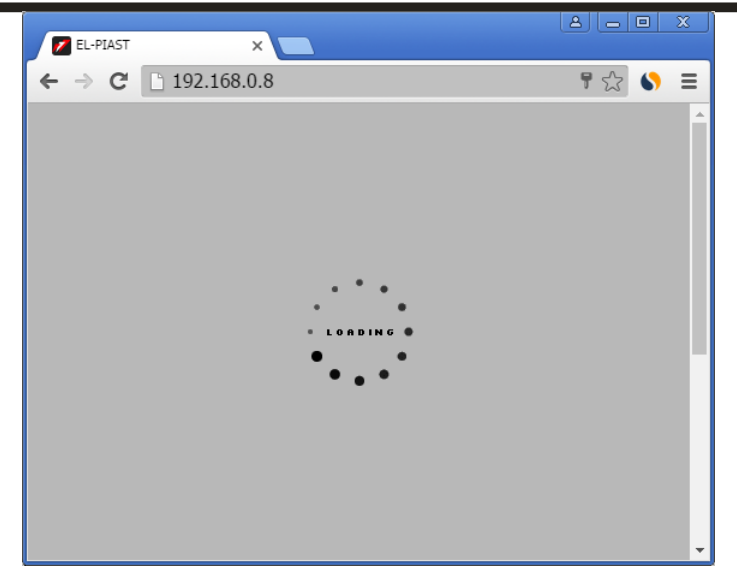

Po zalogowaniu w przeglądarce w zależności od aplikacji na sterowniku powinna pojawić się strona z graficznymi elementami lub menu HMI.

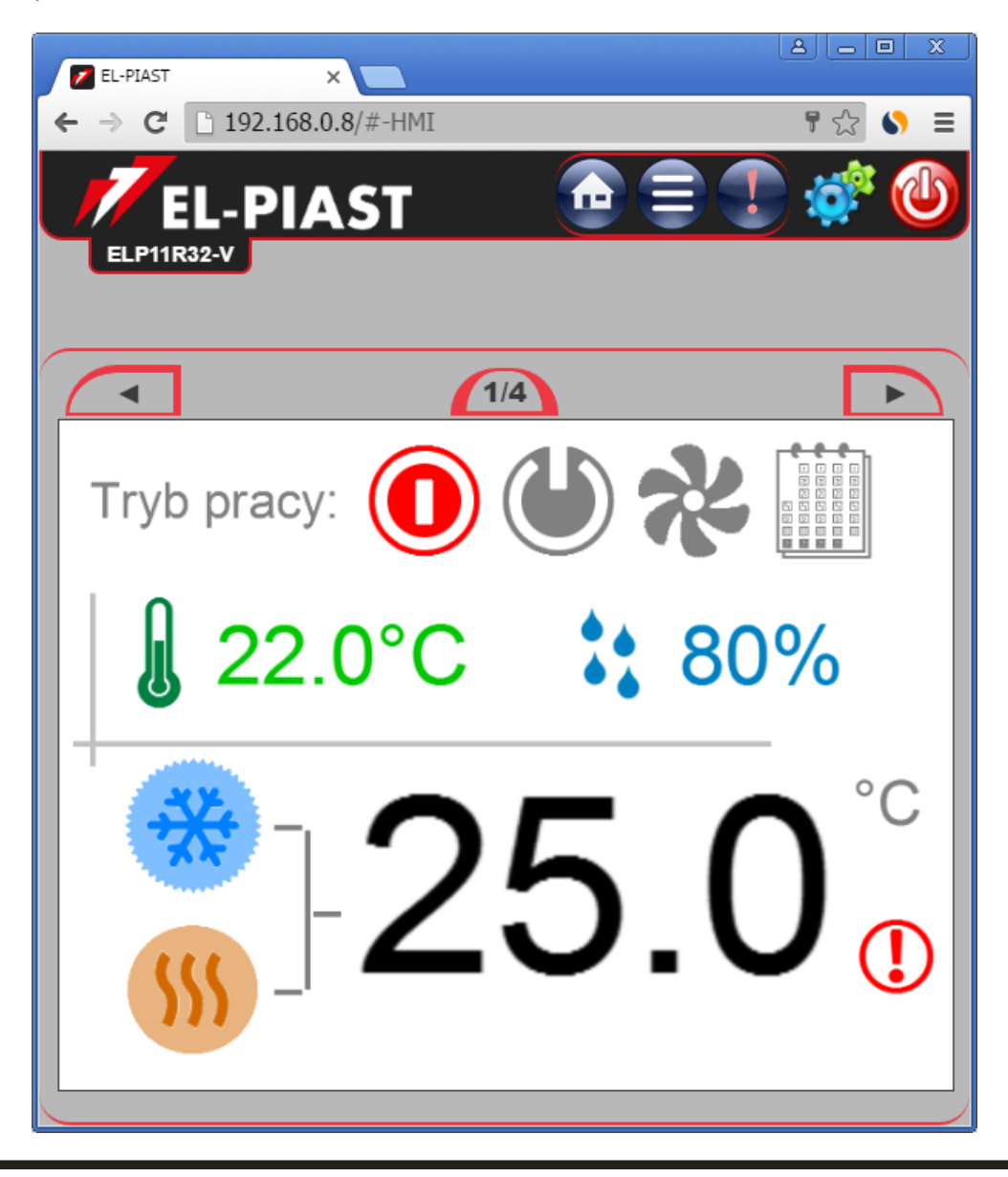

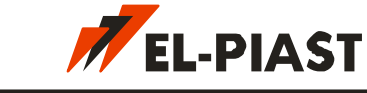

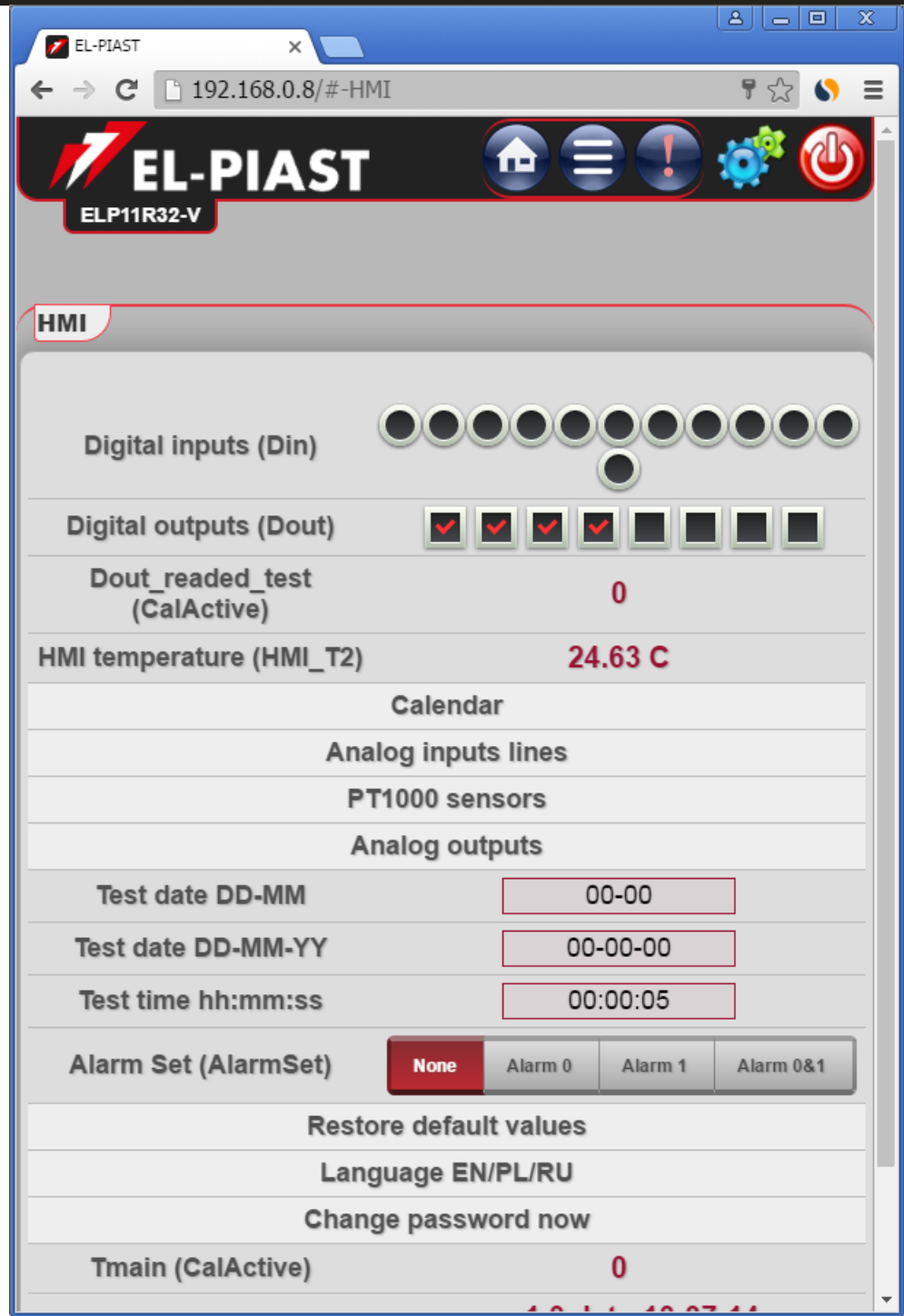

W górnej części strony internetowej znajdują się przyciski umożliwiające przełączanie między kartami:

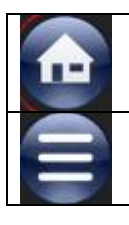

Główne strony HMI (Main Pages). Ich wygląd zależy od aplikacji sterującej PLC.

Menu HMI którego układ definiowany jest w aplikacji sterującej PLC.

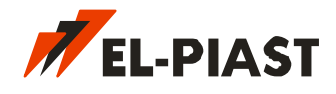

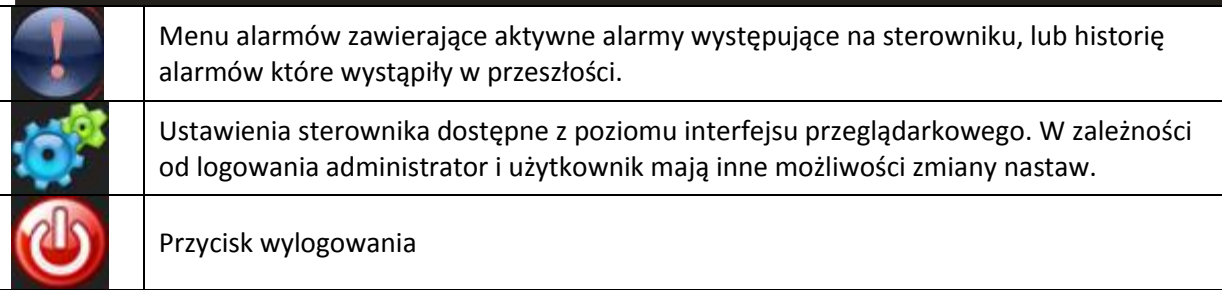

Interfejs przeglądarkowy jest dostosowany do różnych rozmiarów ekranów komputerów lub telefonów. Bardzo dobrze współpracuje z urządzeniami / telefonami opartymi o systemy Android lub iOS. Interfejs testowano na przeglądarkach: IE, Opera, Firefox, Chrome, Safari. W celu poprawnej pracy konieczne jest aby przeglądarka obsługiwała JavaScript.

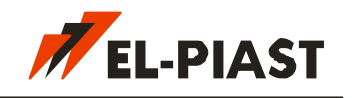

### <span id="page-7-0"></span>**3. Modbus IP / ELP-Bus**

Sterownik może pracować w sieci Modbus w różnych trybach. Jest to przydatne w przypadku specyficznych topologii sieciowych jakie można spotkać w systemach BMS. Równocześnie z protokołem Modbus uzyskuje się dostęp do protokołu ELP-Bus dzięki któremu możliwe jest korzystanie z wszystkich narzędzi konfiguracyjnych, diagnostycznych i programistycznych firmy EL-Piast zawartych w darmowym środowisku *Macrocontrol* do pobrania ze strony [http://el-piast.com](http://el-piast.com/)

#### <span id="page-7-1"></span>**Tryb**

Możliwy jest wybór jednego z trzech trybów działania protokołu Modbus IP / ELP-Bus:

- *TCP Server* sterownik oczekuję na połączenie TCP z zewnątrz na ustalonym porcie. Tryb pasywny.
- *TCP Client* sterownik aktywnie próbuje nawiązać połączenie TCP z ustalonym adresem lub nazwą (domeną) na ustalonym porcie. Tryb aktywny.
- *UDP* sterownik oczekuje na pakiet UDP z zewnątrz na ustalonym porcie. Tryb pasywny.

Zaletą trybu *TCP Server* lub *UDP* jest to że można łączyć się ze sterownikiem z dowolnego urządzenia z zewnątrz, jednak nie zawsze jest to możliwe i zależy głównie od topologii sieci lokalnej w której pracuje sterownik. Tryb *TCP Client* nie ma ograniczenia co do topologii i będzie działał zawsze gdy tylko sterownik ma dostep do Internetu, ale ze sterownikiem będzie mogło połączyć się jedynie urządzenie dostępne pod ustalonym adresem lub domeną. Firma EL-Piast planuje wdrożyć rozwiązanie umożliwiające tunelowanie danych poprzez serwer, który będzie działał pod ustalonym adresem lub domeną tak aby umożliwić zdalny dostęp z dowolnego urządzenia w dowolny sposób.

#### <span id="page-7-2"></span>**Enkapsulacja**

Termin enkapsulacji *Modbus encapsulation* dotyczy sposobu opakowywania ramek Modbus. Dla typowego protokołu Modbus TCP zgodnego ze specyfikacją opcja enkapsulacji nie powinna być zaznaczona (nieaktywna). W takim wypadku każda ramka Modbus posiada na początku nagłówek typowy dla protokołu Modbus TCP. Gdy opcja enkapsulacji jest zaznaczona (aktywna) to przesyłane pakiety danych zawierają dane takie jak Modbus RTU, a jedynie opakowane są w TCP lub UDP w zależności od ustawienia *Mode*.

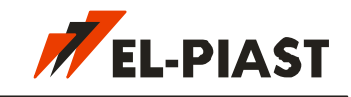

<span id="page-8-0"></span>**4. BACnet /IP**

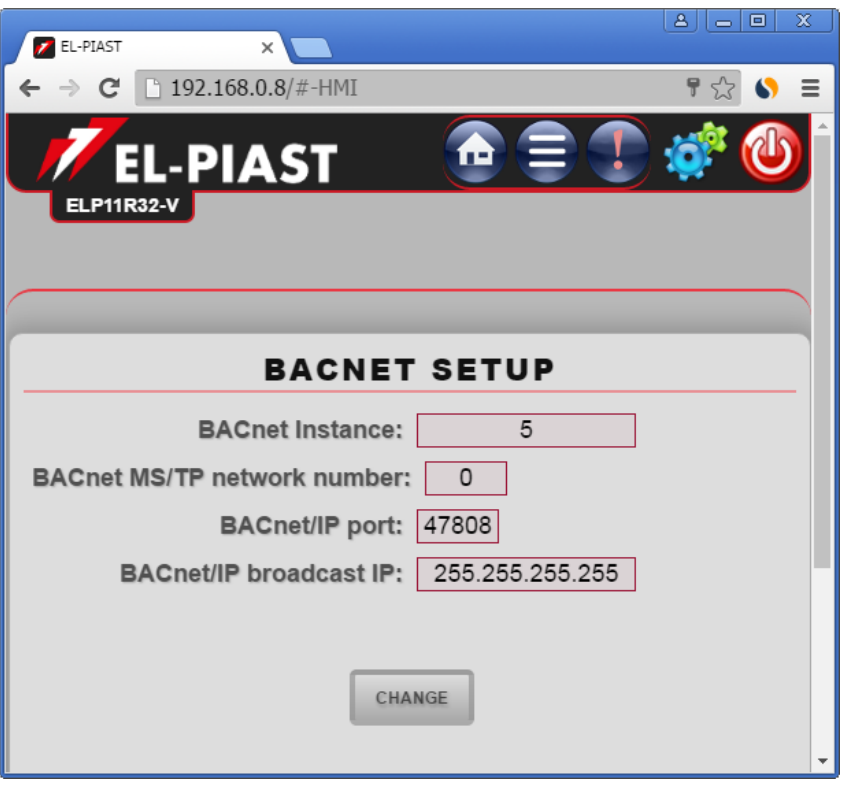

Domyślnie sterownik nie posiada ustalonego na stałe numeru instancji. Dzięki temu można w szybki sposób podłączyć go do sieci BACnet przy założeniu że numer instancji będzie pokrywał się z numerem MAC, 8-bitowego adresu z reguły ustawianego na zworkach (przełącznikach) sterownika. Jeżeli nastawa *BACnet Instance* zostanie zmieniona na konkretną wartość, to zmiana 8-bitowego adresu MAC nie będzie już miała wpływu na numer instancji.

Sterownik w sieci BACnet może działać jako router dla urządzeń podłączonych do niego poprzez łącze RS-485 Master w trybie pracy BACnet MS/TP. Gdy nastawa *BACnet MS/TP network number* na karcie *BACnet Setup* posiada wartość różną od 0 wtedy zarówno sam sterownik jak wszystkie inne urządzenia podłączone z nim po sieci BACnet MS/TP widziane są z zewnątrz tak jakby były w tej podsieci. Wartość 0 dla *BACnet MS/TP network numer* wyłącza funkcję routera i powoduje że sterownik jest widziany jako bezpośrednio podłączony w sieci BACnet /IP.

W sieciach BACnet /IP zazwyczaj największym problemem jest wysyłanie rozgłaszania (broadcast) w przypadku przeszukiwania sieci. Zapytanie *Who-Is* oraz odpowiedź *I-Am* wysyłane są na adres rozgłoszeniowy który większość routerów nie przepuszcza do kolejnych sieci. Do poprawnego propagowania komunikatów rozgłoszeniowych w sieciach BACnet /IP stosuje się specjalne urządzenia posiadające funkcjonalność BBMD (BACnet Broadcast Management Device). Sterowniki ELP posiadają część tej funkcjonalności, która pomaga w prawidłowym propagowaniu komunikatów rozgłoszeniowych bez konieczności stosowania BBMD. W nastawach *BACnet Setup* można ustalić adres rozgłoszeniowy *BACnet/IP broadcast IP*. Domyślnie jest to 255.255.255.255. Lecz w celu przepuszczenia pakietu przez router konieczne jest ustalenie konkretnego adresu docelowego na który mają być wysyłane wszystkie komunikaty rozgłoszeniowe. Z reguły jest to adres komputera / serwera systemu BMS.

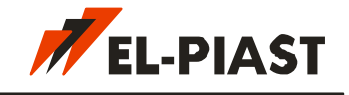

### <span id="page-9-0"></span>**5. Zdalny dostęp do serwerów sterownika**

Dostęp do protokołów pracujących w trybie serwera czyli: Webserwer oraz Modbus (*TCP Server*, *UDP*) nie jest możliwy w każdych warunkach. Poniżej opisano topologie spotykane w sieciach IP i sposoby konfiguracji tak aby był możliwy zdalny dostęp z zewnątrz do sterownika.

#### **Stały adres IP**

<span id="page-9-1"></span>Jeżeli sieć w której znajduje się sterownik posiada stały zewnętrzny adres IP to sterownik może pracować w trybie *TCP Server* lub *UDP* ale ważne jest aby urządzenie, które udostępnia połączenie internetowe (z reguły router), miało ustawione przekierowanie portu (port forwarding), którego używamy do transmisji Modbus. Można również uaktywnić usługę DMZ dostępną dla większości routerów. Ustawienia dotyczące przekierowania portu należy dokonać na routerze lub serwerze który udostępnia połączenie internetowe, a sposób w jaki się tego dokonuje jest specyficzny dla konkretnego modelu routera. Należy pamiętać że w zależności od protokołu należy przekierować usługę TCP lub / i UDP dla portu webserwera lub / i portu Modbus IP.

#### **Zmienny adres IP**

<span id="page-9-2"></span>W takiej sytuacji, oprócz przekierowania portów usług TCP lub / i UDP należy zadbać aby sterownik w sieci ze zmiennym adresem IP, mógł być zawsze namierzony. Najczęściej zapewnia się to usługą serwera dynamicznego DNS. Usługi takie świadczą różne serwisy, mi. ddns.net lub noip.com. Należy zarejestrować się w serwisie wybrać i skonfigurować nazwę (domenę) dla zmiennego adresu IP. Następnie należy na routerze, który udostępnia połączenie internetowe, uruchomić usługę DDNS podając dane logowania do serwisu. Dzięki temu router po każdej zmianie adresu IP poinformuje serwer DDNS o zmianie i nastąpi aktualizacja adresu przypisanego wybranej wcześniej nazwie (domenie). Sposób rejestracji i konfiguracji jest specyficzny dla wybranego serwisu i modelu routera. Usługa DDNS zapewnia dostęp do sterownika z dowolnego miejsca wprowadzając jako adres ustaloną wybraną nazwę pod którą kryje się zaktualizowany adres IP sieci w której znajduje się sterownik.

#### **NAT / sieć GSM**

<span id="page-9-3"></span>Jeżeli sterownik pracuje w sieci, która nie ma stałego ani zmiennego adresu IP tak jak np. w przypadku połączenia GSM bez usługi stałego adresu IP, to nie ma możliwości dostępu do serwerów sterownika. Firma EL-Piast jest w trakcie opracowywania rozwiązania, które umożliwi ominięcie tego problemu. Na ten moment pozostaje połączenie Modbus w trybie *TCP Client*, które umożliwia zdalny dostęp do sterownika z ustalonego adresu IP lub nazwy (domeny), która może korzystać z dynamicznego DNS.

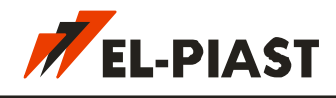

### <span id="page-10-0"></span>**6. Zdalny dostęp do klienta sterownika Modbus TCP Client**

Tryb Modbus *TCP Client* pozwala skomunikować się ze sterownikiem podłączonym w dowolnej sieci posiadającej dostęp do Internetu. Ograniczeniem tego rozwiązania jest to że komputer z którego nawiązujemy połączenie musi znajdować się pod ustalonym stałym adresem IP lub pod ustaloną nazwą (domeną), która może korzystać z dynamicznego DNS. Aby uruchomić usługę należy na karcie ustawień Modbus /ELP-Bus wybrać tryb *TCP Client* oraz ustalić zdalny adres lub nazwę (domenę). Gdy posługujemy się nazwą (domeną) konieczne jest ustawienie chociaż jednego serwera DNS na karcie *IP Configuration*.

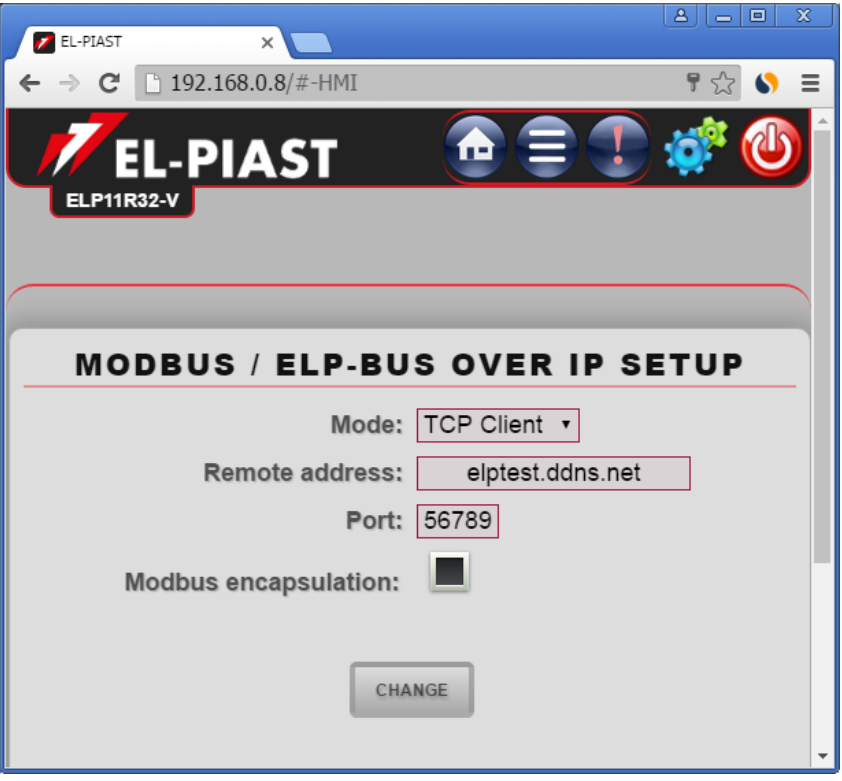

W celu nawiązania połączenia można skorzystać z oprogramowania narzędziowego wchodzącego w skład środowiska *Macrocontrol*. W przypadku nastaw jak powyżej karta *Communication Settings* powinna posiadać nastawy dla protokołu Modbus w trybie *TCP Server* jak na poniższym przykładzie.

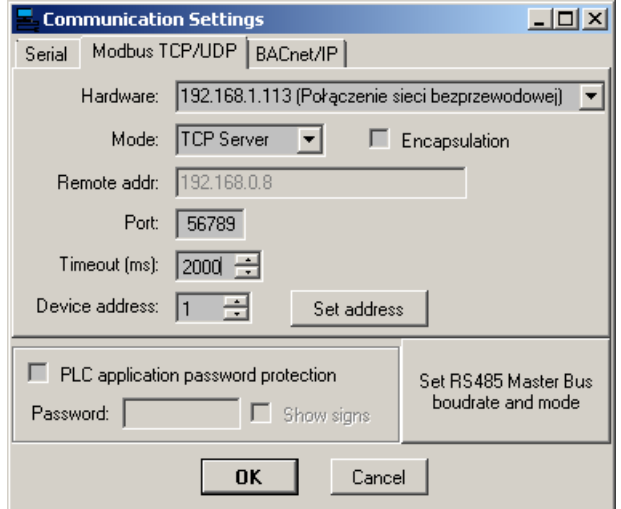